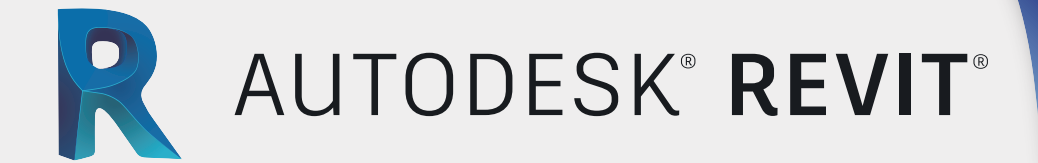

# MEP Sistemas Eléctricos

# CONTENIDO ESPECÍFICO

#### **Interface de usuarios**

- **Revit como herramienta BIM**
- **Descripción general de la interfaz**
- **Terminología Standard y tipos de archivos**
- **Herramientas de visualización**
- **Paleta de propiedades**
- **Uso de un navegador de proyectos**
- **Inicio de un proyecto**
- **Creación de niveles y rejillas**
- **Adición de elementos estructurales , columnas, vigas y losas**
- **Métodos de visualización vinculación de archivos rvt y dwg**

### **Diseño esquemático de sistemas eléctricos**

- **Ubicación de equipos de iluminación y potencia**
- **Diseño de circuitos en función de su carga**
- **Nivelación de cargas eléctricas**

### **Creación de circuitos**

- **Tablas de resumen de cargas**
- **Verificación de conexión**
- **Navegador de sistemas**

**Modelado de sistemas eléctricos** 

 **Modelado de sistemas eléctricos Tuberías, canaletas, toma corrientes Isometría** 

**Anotación sistemas eléctricos Diagramas y detalles** 

#### **Tablas de cantidades**

- **Creación y edición de tablas de cantidades**
- **Lista de materiales**

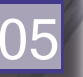

01

03

#### **Documentación de sistemas eléctricos**

 **Creación de planos, etiquetas, texto y dimensiones**

William Barbara

- **Leyendas**
- **Creación y edición de planos**

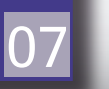

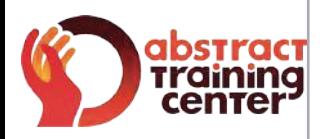

# (+58)212 763 0450 | (+58)412 575 7799

## **www.atcpuntocurso.com**

Urb. Bello Monte Av. Venezuela Torre América, Piso 4, Ofic. 401 Caracas, Venezuela.

A AUTODESK Authorized Training Center A AUTODESK Authorized Academic Partner **CERTIPORT** AUTHORIZED TESTING CENTER

Abstract Training Center **ATCAbstract** 

**ATCAbstract** 

06

02

04